### **Filip, Novački**

#### **Undergraduate thesis / Završni rad**

**2019**

*Degree Grantor / Ustanova koja je dodijelila akademski / stručni stupanj:* **University of Zagreb, Faculty of Organization and Informatics / Sveučilište u Zagrebu, Fakultet organizacije i informatike**

*Permanent link / Trajna poveznica:* <https://urn.nsk.hr/urn:nbn:hr:211:270809>

*Rights / Prava:* [Attribution-ShareAlike 3.0 Unported](http://creativecommons.org/licenses/by-sa/3.0/) / [Imenovanje-Dijeli pod istim uvjetima 3.0](http://creativecommons.org/licenses/by-sa/3.0/)

*Download date / Datum preuzimanja:* **2025-03-16**

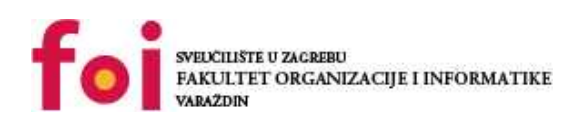

*Repository / Repozitorij:*

[Faculty of Organization and Informatics - Digital](https://repozitorij.foi.unizg.hr) **[Repository](https://repozitorij.foi.unizg.hr)** 

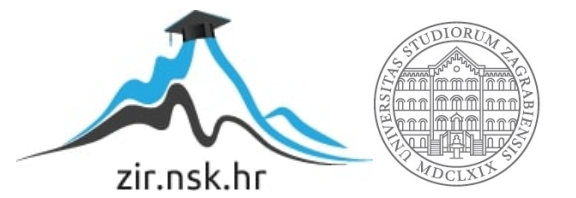

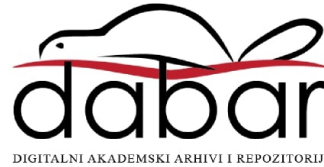

## **SVEUCILIŠTE U ZAGREBU ˇ FAKULTET ORGANIZACIJE I INFORMATIKE VARAŽDIN**

**Filip Novački** 

## **DISTRIBUCIJA PYTHON APLIKACIJA**

**ZAVRŠNI RAD**

**Varaždin, 2019.**

#### **SVEUCILIŠTE U ZAGREBU ˇ**

#### **FAKULTET ORGANIZACIJE I INFORMATIKE**

### **V A R A Ž D I N**

**Filip Novački Maticni broj: 44531/15–R ˇ Studij: Informacijski sustavi**

### **DISTRIBUCIJA PYTHON APLIKACIJA**

**ZAVRŠNI RAD**

**Mentor :**

Doc. dr. sc. Marcel Maretić

**Varaždin, rujan 2019.**

*Filip Novacki ˇ*

#### **Izjava o izvornosti**

Izjavljujem da je moj završni rad izvorni rezultat mojeg rada te da se u izradi istoga nisam koristio drugim izvorima osim onima koji su u njemu navedeni. Za izradu rada su korištene etički prikladne i prihvatljive metode i tehnike rada.

*Autor potvrdio prihvacanjem odredbi u sustavu FOI-radovi ´*

#### **Sažetak**

Rad opisuje problematiku distribucije gotovih aplikacija napisanih u programskom jeziku Python. Obradeni su danas aktualni kanale i oblici distribucije raznih oblika aplikacije (aplikacije u kon- ¯ zoli, aplikacije sa grafičkim sučeljem, web aplikacije i dr.) do krajnjeg korisnika. Poseban naglasak stavit će se na GNU/Linux operativne sustave (debian, arch). U radu je izrađen prototip jednostavne aplikacije i primjerom pokazani različiti načini distribucije.

Ključne riječi: Python; distribucija; pip; virtualenvvenv; setup; pypi; pypa

## Sadržaj

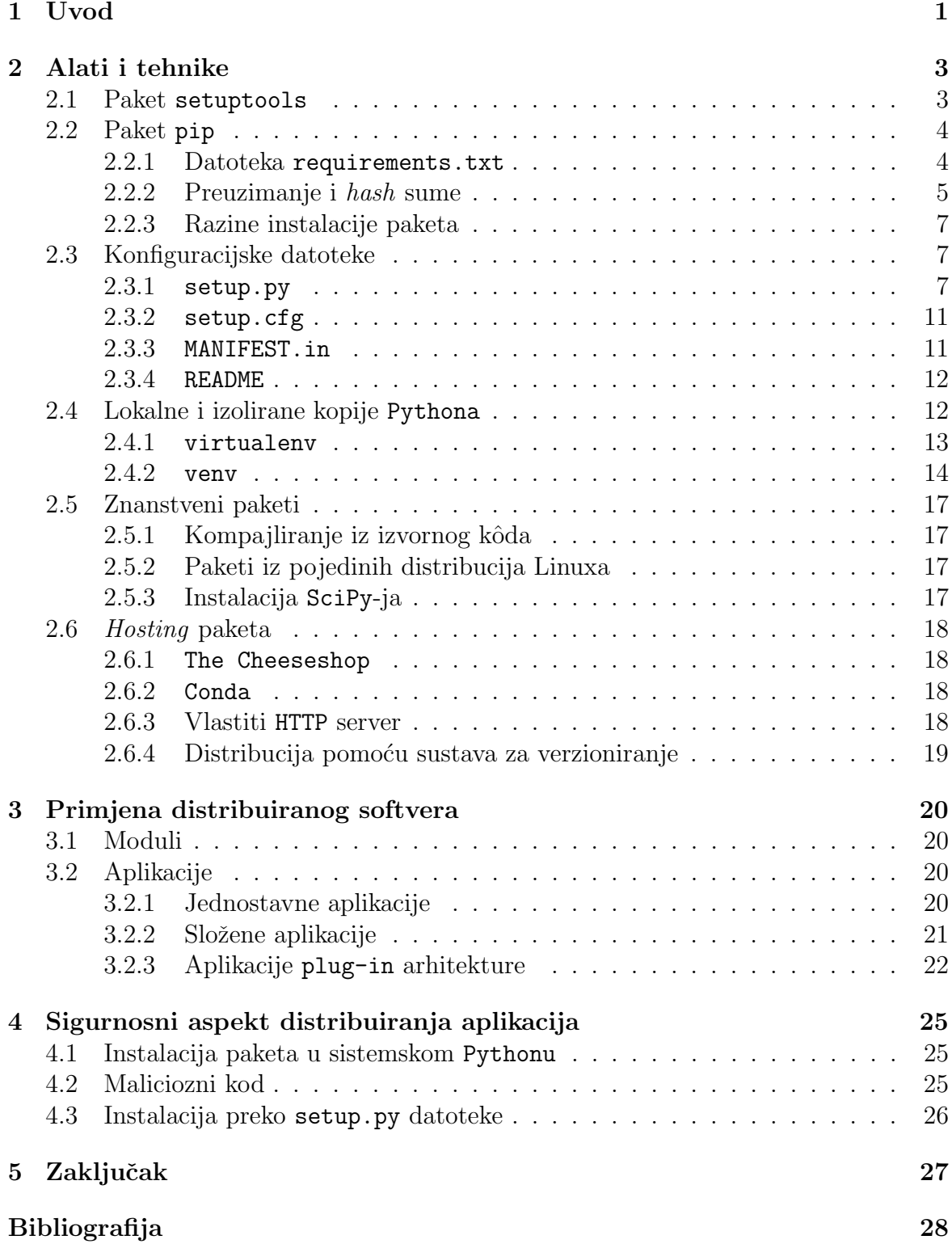

## <span id="page-6-0"></span>Poglavlje 1

## Uvod

Python je programski jezik koji je uveo mnogo noviteta u svijet programiranja i s vremenom je prebrodio sve nedostatke koje imao i etablirao se u svijetu strojnog učenja, znanosti, edukacije, weba i mnogo drugdje. Zbog toga što je Python interpreterski jezik, jako ga je dobro prihvatila zajednica otvorenog kôoda jer se sve što se izvršava može i pročitati. Ta fleksibilnost je dovela i do toga se mnogi članovi zajednica okušavaju u automatiziranju brojnih procesa što se tiče održavanja Pythona, pa tako i instalacija i distribucija paketa.

S obzirom da u početcima nije bilo standarda koji će to kontrolirati, nastala je situacija koja podsjeća na džunglu - isprepleteno, divlje, neorganizirano itd. Imajući to u vidu, stvorena je PyPA - radna skupina koja se brine o razvijanju Pythona te ponajviše distribuciji softvera. Ovaj će rad pokriti metode instalacije i distribucije paketa u Pythonu te pokazati koje su sve mogućnosti paketa koji služe za tu namjenu.

Svi opisani procesi testirani su i izvedeni na Linux/GNU operacijskom sustavu distribucije Arch verzije 5.0.0. i za Python verzije 3.7. Unatoč tome, svi će primjeri vrlo vjerojatno raditi i na svim ostalim Linux/GNU operacijskim sustavima, a nespecifične bash naredbe radit ´ce i na drugim operacijskim sustavima (npr. Windows).

### O terminologiji

Izraz paket (en. package) inače se koristi kao termin koji označava jednu biblioteku ili sličnu jedinicu. U kontekstu distribucije aplikacija bi odgovarajući termin bio *distri*bucija koja podrazumijeva skup paketa, no s obzirom da se koristeći izraz *distribucija* ˇcesto misli na distribucije Linux/GNU operacijskih sustava, adekvatan izraz koji se koristi u tu svrhu ipak će biti paket. [\[17\]](#page-34-0)

## Osnovni pojmovi

Za razumijevanje rada potebno je ukratko objasniti osnovne pojmove [\[16\]](#page-34-1) koji će se spominjati u radu kako bi čitatelju bilo lakše pratiti tekst. Važno je napomenuti kako je mnogo nazivlja osmišljeno kao referenca na *Monty Python* seriju koja se prikazivala na britanskoj televiziji BBC od 1969. uz prekide do 2014.

PyPA ili Python Packaging Authority - radna skupina koja se brine o projektima koji služe za distribuciju softvera (pip, setuptools i općenito način distribucije). Sami sebe ponekad zovu i Ministry of Installation, prema skici iz Montyja Pythona The Ministry of Silly Walks

- PyPI je repozitorij softvera za projekte pisane u Pythonu, služi svim programerima za distribuciju te korisnicima za pretraživanje i preuzimanje paketa. Često se pod PyPI kaže i The Cheeseshop prema istoimenoj skici iz serijala Montyja Pythona
	- PEP ili Python Enchancements Proposals dokument koji daje zajednici uvid u nove funkcionalnosti Pythona, mehanizme procesa, tehničke specifikacije mogućnosti i sl. Podijeljen je na brojeve i svaki broj detaljno opisuje jednu temu
	- pip je instalater Python paketa s PyPI ili nekih drugih repozitorija ili lokalno iz wheel datoteka
	- egg je format za distribuciju Python paketa, često se kaže da je egg za Python što je jar za Javu. Danas se više ne održava te ga mijenjaju wheel datoteke
- wheel je takoder format za distribuciju Python paketa, mijenja egg format, a ima brojne prednosti kao što su brzina, sigurnost, olakšano razvijanje, konzistentnije kroz više platformi itd.

## <span id="page-8-0"></span>Poglavlje 2

## Alati i tehnike

Kako bismo mogli dublje ući u tematiku distribucije Python aplikacija prvo se moramo upoznati s osnovnim alatima koji ´ce nam koristiti u tu svrhu, a za razumijevanje teksta moramo definirati i neke osnovne pojmove.

## <span id="page-8-1"></span>2.1 Paket setuptools (i njegov prethodnik distutils)

Paket distutils služi za razvijanje i instalaciju dodatnih modula u Python. On podržava module koji su programirani u Pythonu, C-u te oni koji su kombinacija obojega. U praksi se distutils ne koristi sam po sebi, ve´c se koristi setuptools poboljšana verzija paketa distutils.

Setuptools ima mnogo mogućnosti koje olakšavaju proces razvijanja i distribucije Python aplikacija, jedna od glavnih je ta što može automatski pronaći sve druge biblioteke koje su potrebne za ispravno izvršavanje aplikacije. Ta se funkcionalnost izvršava koristeći EasyInstall, a ima i mnogo opcija za preuzimanje paketa kao što su korištenje FTP-a, HTTP-a... Ta je funkcionalnost dodatna olakšana time što setuptools sam zna prepoznati koji su paketi potrebni za izvršavanje, odnosno nije ih potrebno ručno popisivati u datoteci setup.py.

Paket setuptools koristan je i kod distribucije aplikacija na različitim operacijskim sustavima. Taj problem uglavnom nastaje kod operacijskog sustava Windows jer u njemu ekstenzije datoteka imaju semantičku važnost i datoteka se ne može ispravno izvršiti ako nema ispravnu ekstenziju (npr. .exe i sl.). [\[1\]](#page-33-1)

Pokretanjem Pythona nad datotekom koja u sebi ima setup() metodu će se automatski napraviti distribucija koja će uključiti sve pakete koji žive u Python skriptama koje žive u tom direktoriju.

Kad pip naide na neku setup.py datoteku, on ju uvijek pokreće pomoću setuptools alata. Naravno, kad projekt kojim se upravlja krene rasti i postane nešto više od samo skripte setup.py, praktično bi bilo i uključiti neka dodatna svojstva koja nam pruža setuptools.

Pomoću paketa setuptools možemo i stvoriti wheel datoteke koje nam služe za offline instalaciju. To nam može biti osobito korisno ukoliko želimo distribuirati paket preko drugih kanala osim repozitorija PyPI.

### <span id="page-9-0"></span>2.2 Paket pip

Paket pip alat je koji služi za instalaciju drugih Python paketa. U dokumentaciji autori upozoravaju da instalacijom Pythona sa službenih web stranica pip se instalira sam zajedno s Pythonom, a da ukoliko smo koristili repozitorije nekih Linux distribucija, moguće je da ćemo ga morati ručno instalirati. Unatoč tome, praksa je pokazala kako je pip obično instaliran i kad se koriste razne Linux distribucije. Nakon instalacije, pip se može pozvati iz konzole pomoću istoimene naredbe. Na primjer, paket SciPy instalira se moću naredbe:

```
$ pip install scipy
```
Moramo obratiti pozornost na to da je za instalaciju paketa potrebno imati administratorske ovlasti. To se događa iz razloga što je Python obično instaliran na lokaciji /usr/bin/ u kojeg ne smije bilo tko pisati. Detaljnije o toj temi bit će opisano u poglavlju [Lokalne i izolirane kopije](#page-17-1) Pythona. Ukoliko pip nije dodan na putanju operacijskog sustava, može se i pozvati preko Pythona naredbom:

\$ python -m pip

Osim ručno, pip može instalirati i pakete koji su zapisani u datoteci što će nam biti osobito zanimljivo u kontekstu ovoga rada. Datoteka s popisom paketa se postavlja kao argument i suštinski se ne razlikuju od ručnog ispisivanja svih potrebnih paketa. Naravno, koristimo računala i cilj nam je automatizirati što je toga više moguće.

Ukoliko želimo instalirati neke pakete *offline*, možemo pokrenuti pip install naredbu nad wheel datotekom. Wheel datoteka u sebi sadrži samo sebe, odnosno ne sadrži module koji se uvjetuju kod instalacije tog wheel modula. Kako to ne bi bio velik problem, preuzimanjem paketa korištenjem pip download preuzimaju se svi paketi (tražen paket i njegovi uvjeti) u .whl formatu tako da se kasnije mogu instalirati pojedinačno.<sup>[\[20\]](#page-34-2)</sup>

#### <span id="page-9-1"></span>2.2.1 Datoteka requirements.txt

Kad razvijamo neku aplikaciju, korištenjem naredbe freeze možemo sve potrebne pakete zapisati u datoteku te kasnije lako iskoristiti tu datoteku za instalaciju.

```
$ pip freeze > requirements.txt
$ cat requirements.txt
docutils==0.11
Jinja2==2.7.2
MarkupSafe==0.19
Pygments==1.6
Sphinx==1.2.2
```
Instalacija iz datoteke funkcionira na sličan kao i pojedinačnih paketa. Jedina je razlika što pip mora znati da kao argument prima datoteku, a ne imena paketa. U datoteci requirements.txt možemo specificirati i operatore za verzije paketa koje ˇzelimo instalirati.

```
$ pip install -r requirements.txt
```
Datoteka requirements.txt je vrlo fleksibilna i podržava mnogo opcija. Jedna od vaˇznijih je specificiranje verzija potrebnih za pakete. Operatori za verzije su uglavnom univerzalni, odnosno prepoznatljivi bez puno kompliciranja:

- == potrebna je toˇcna verzija koja je napisana
- <= potrebna je verzija manja od zadane
- $>=$  potrebna je verzija veća od zadane
- ∼= potrebna je verzija blizu zadane (npr. ako je verzija ∼= 2.3.5, onda su prihvatljive verzije 2.3.X, gdje je svejedno koji je X
- $!=$  ne smije biti zadana verzija

Paket možemo specificirati pomoću nekoliko operatora, te ih odvojiti zarezima. ti  $\acute{c}e$  se operatori tumačiti inkluzivno, npr.

#### urllib3>=1.25.3, <=0.9, \*=1.1 --hash=sha256:b246607a25ac(...) 024ac94435cabe6e18d1

Ukoliko želimo neke posebne opcije kod instalacije, možemo ih dodati nakon verzije, npr. ako ne želimo kompajliranje paketa, odnosno želimo li dodati zastavicu --no-compile potrebno je dodati --install-option="--no-compile" na kraj reda u datoteci requirements.txt.<sup>[1](#page-10-1)</sup>

```
urllib3>=1.25.3, <=0.9, *=1.1
        --hash=sha256:b246607a25ac(...)024ac94435cabe6e18d1
        --install-option="--no-compile"
```
U datoteku requirements.txt moˇzemo dodati referencu na neku drugu datoteku s uvjetima tako da jednostavno napišemo -r other requirements.txt.

Osim instalacije, pip možemo koristiti i za deinstalaciju (većine) paketa. Slično kao i install naredba, uninstall može deinstalirati pojedinačne pakete ili one koje su zapisani u datoteci koju dobijemo kao rezultat naredbe freeze.[\[20\]](#page-34-2)

#### <span id="page-10-0"></span>2.2.2 Preuzimanje i hash sume

Preuzimanje podataka koristeći internet oduvijek je predstavljalo određenu prijetnju, a zbog mrežne infrastrukture i arhitekture lako može doći do malih promjena u datotekama te neˇzeljenih nuspojava. Kako bi se osiguralo da su svi preuzeti paketi dobro preuzeti, te da nema nikakvih interferencija u datotekama, pip ima naredbu hash koja raˇcuna hash sumu preuzete datoteke. Bez dodatnih opcija koristi se algoritam SHA-256, a podržani su i SHA-384 te SHA-512. Naredba hash ima dobru sinergiju s download naredbom.

<span id="page-10-1"></span>Paket requests preuzima se naredbom:

<sup>1</sup>Zapis za jedan paket bi trebao biti u jednom redu, ali je zbog preglednosti u pisanom formatu odvojen novim redom

#### \$ pip download requests

Rezultat preuzimanja su sve wheel datoteke koje su potrebne za rad paketa requests (uključujući i one koje paket requests uvjetuje za rad):

```
$ 1s -stotal 556K
156K certifi-2019.6.16-py2.py3-none-any.whl
132K chardet-3.0.4-py2.py3-none-any.whl
60K idna-2.8-py2.py3-none-any.whl
 60K requests-2.22.0-py2.py3-none-any.whl
148K urllib3-1.25.3-py2.py3-none-any.whl
```
Kako bi se provjerila autentičnost sadržaja tih datoteka možemo pokretati hash funkciju nad njima.

```
$ pip hash urllib3-1.25.3-py2.py3-none-any.whl
urllib3-1.25.3-py2.py3-none-any.whl:
--hash=sha256:b246607a25ac80bedac05c6f282e(...)024ac94435cabe6e18d1
```
Zanimljivo je što istu provjeru možemo dobiti i koristeći Linux naredbe:

```
$ sha256sum < urllib3-1.25.3-py2.py3-none-any.whl
b246607a25ac80bedac05c6f282e(...)024ac94435cabe6e18d1 -
```
no taj način provjere nam nije osobito praktičan jer pip formatira zapis način da ga možemo upotrijebiti u datoteci requirements.txt.

Kako bismo ustanovili autentičnost paketa, hash sumu moramo usporediti s očekivanom sumom paketa. Tu sumu možemo vidjeti na web stranicama repozitorija paketa, npr. <https://pypi.org/> ili možemo iskoristiti zastavicu --require-hashes. Kroz nedavnu prošlost bilo je i nekoliko pokušaja integriranja hash suma kroz naredbu pip freeze na način da se odmah izračuna hash suma tih paketa, no to se i dalje nije ostvarilo. Međutim, Erik Rose je osmislio paket peep koji uključuje tu funkcionalnost. Cijeli sustav funkcionirao je tako da se u odredenom trenutku kad aplikacija radi izračuna hash suma svih paketa te da se dodaju ispred paketa kojeg je potrebno instalirati. Takva datoteka bi izgledala:

```
# sha256: L9XU_-gfdi3So-WEctaQoNu6N2Z3ZQYAOu4-16qor-8
Flask==0.9
```
#### # sha256: qF4YU3XbdcEJ-Z7N49VUFfA15waKgiUs9PFsZnrDj0k Jinja2==2.6

Potencijalni nedostatak je što taj način provjere nije automatiziran, već bi korisnik sam trebao izračunati hash sume i potom ih dodati u datoteku ispred naziva paketa za instalirati.

Paket peep se više ne održava jer je ta funkcionalnost ugrađena u pip od verzije 8, no i dalje ne podržava više automatizacije od ovoga što je pružao peep.

Danas bi se hash sume izračunavale na opis način, samo što ne možemo izravno izravno proslijediti rezultat naredbe hash u requirements.txt, već moramo formatirati i onda pripasati ispravan hash određenom paketu. Formatirati zapis se može tako da se uzme samo drugi red rezultata naredbe pip hash pa bi se onda izvršila malo izmijenjena naredba:

```
$ pip hash urllib3-1.25.3-py2.py3-none-any.whl | sed -n 2{p;q}'
--hash=sha256:b246607a25ac80bedac05c6f282e(...)024ac94435cabe6e18d1
```
Taj rezultat sad je samo potrebno dodati u datoteku requirements.txt iza odgovarajućeg paketa. Konkretno, za urllib3 zapis bi izgledao ovako:

```
urllib3==1.25.3 --hash=sha256:b246607a25ac(...)024ac94435cabe6e18d1
```
S ovako postavljenom datotekom requirements.txt instalacija svih potrebnih paketa obavila bi se naredbom: [\[20\]](#page-34-2)

```
$ pip install --require-hashes -r requirements.txt
```
#### <span id="page-12-0"></span>2.2.3 Razine instalacije paketa

Pip podržava rad nad Pythonom nad nekoliko shema:

- sistemski
- $\bullet\,$ korisnički i
- lokalni.

Sistemski je onaj koji uglavnom dolazi predinstaliran s većinom distribucija Linuxa i nalazi se na putanji /usr/bin/. Korisnici koji nemaju administratorske postavke ne mogu u njega ništa zapisivati, a to se niti ne preporuča iz sigurnosnih razloga. Kad se korisnik ne nalazi u virtualnom okruženju, Python kojeg operacijski sustav koristi je sistemski, unatoč tome što bi on zapravo trebao biti korisnički. To je poznata greška u radu Pythona, no predložene izmjene još od 2008. nisu bile prihvaćene.

Korisnička distribucija Pythona se uglavnom nalazi na putanji ∼/.local/ [\[20\]](#page-34-2)

### <span id="page-12-1"></span>2.3 Konfiguracijske datoteke

Konfiguracijske datoteke su jednostavni način pomoću kojeg se zapisuju sve informacije koju su vezane za projekte, pakete itd. Sve konfiguracijske datoteke su u plain text formatu tako da su čitljive iz svih tekstualnih uređivača te se mogu na jednostavan način verzionirati.

#### <span id="page-12-2"></span> $2.3.1$  setup.py

Datoteka setup.py sadrži sve podatke koji su važni za distribuciju paketa. U suštini setup.py je Python skripta koja se može pokrenuti na način kao i sve ostale Python skripte, ali ima i poseban značaj. Kod instalacije paketa, setuptools ili pip traže datoteku setup.py te prema njenom sadržaju rade instalaciju. [\[28\]](#page-35-0)

Kako bi setup.py datoteka mogla instalirati neki paket, potrebno je u njoj pozvati setup() metodu. Najjednostavnije rješenje koje će instalirati neki paket izgleda ovako:

from setuptools import setup setup()

Paket pip još ne može iskoristiti ovakvu skriptu, ali ju možemo pozvati pomoću naredbe

```
$ python -m setup.py install
```
Paket se uspješno instalirao, instalacijske datoteke su uspješno stvorene, samo što nam ovakav paket i ne može puno koristiti:

#### \$ pip freeze  $UNKNOWN==0.0.0$

Taj paket je dobio generičko ime i verziju, a u instalaciju nije uključen niti jedan paket. Kako bi aplikacija imala bar nekog smisla, morali bismo joj dati neko ime, verziju i reći joj koje pakete treba instalirati kako bi nešto radila.

```
(\ldots)setup(name="Hello World",
version="0.2.1",
packages=["HelloWorld"]
)
```
Sada već možemo koristiti i pip za instalaciju. Izvršavamo naredbu pip install ./HelloWorld i nakon nekoliko trenutaka paket je instaliran. Sad je vrijeme da udemo malo dublje u naš uradak.

Funkcija setup() dio je setuptools paketa stoga ga je potrebno na početku uvesti u skriptu. Već predstavljeni argumenti su name koji prima objekte tipa string i označava ime paketa. taj atribut je case sensitive, no to samo znači da će se razlika između malih i velikih slova pospremiti na taj način. Općenito kod instaliranja i deinstaliranja paketa velika i mala slova nemaju veze. Razmaci su dozvoljeni u nazivu, no automatski će se pretvoriti u povlake $(-)$  nakon instalacije.<sup>[\[9\]](#page-33-2)</sup>

Ukoliko želimo stvoriti wheel datoteku, potrebno je dodati argument kod pozivanja setup.py skripte bdist wheel: [\[7\]](#page-33-3)

```
python -m setup sdist bdist_wheel
```
Takav se paket može instalirati koristeći pip:

pip install Hello-World-0.2.1-py3-none-any.whl

#### Verzije paketa

Atribut version oznaˇcava verziju paketa. Uobiˇcajen format verzija nekog softvera je X.Y.Z, gdje su slova X, Y i Z neki brojevi. Broj 0 nikad se ne koristi osim na mjestu X jer nema značaj, a kod usporedbe verzija se verzije uvijek implicitno *šire* do tri razine verzije tako da su zapravo X.Y i X.Y.O iste verzije. Općenito se kaže da verzije X.Y.Z spadaju u epohu verzije X.Y za bilo koji Z. Takoder postoji i praksa verzioniranja po pravilu Godina.Mjesec, no te ne vidi često u Python svijetu.

#### POGLAVLJE 2. ALATI I TEHNIKE 9

Osim glavnih verzija, postoje i pre-release verzije koje još nisu spremne za izdavanje i distribuciju. U svijetu su poznate pod nazivima alpha, beta i release candidate (točno tim redom se označava i njihov stadij razvoja: *alpha* je rani stadij, a release candidate je gotovo spreman za izdavanje). Te se verzije oznaˇcavaju tako da se umjesto zadnje točke ubaci slovo (a za *alpha*, b za beta te c ili rc za release $candidate)$ . Takav zapis izgleda X.YaZ ili konkretno 3.3a2. Kad faze razvoja završe, cijeli taj nastavak nestaje i nastaje verzija 3.3.

Takoder postoje i post-release verzije (zakrpe) koje se izdaju ubrzo nakon izdavanja, a imaju vrlo male promjene koje ne utječu na rad softvera, ako što su tipfeleri u bilješkama o promjenama softvera (en. *release-notes*). One se formiraju na sličan način kao i *pre-release* verzije, jedino se umjesto jednog slova umjesto točke dodaje post nakon točke zajedno s oznakom verzije, npr. 3.3.post1.

Moguće je i kombinirati verzije *pre-release* i post-release na način X.Yb2.post1 što bi označavalo prvu zakrpu druge beta verzije verzije X.Y, no to preporuča izbjegavati jer je izrazito nečitko za ljude. [\[6\]](#page-33-4)

#### Uključeni paketi

Kako bi pip znao koje je pakete potrebno uključiti u instalaciju, moramo mu sugerirati kako će se te mape zvati. To se predaje kao argument pod nazivom packages u obliku string liste. Kako bi neki paket bio paket, a ne obična mapa, potrebno je u toj mapi imati datoteku \_init\_.py. Ukoliko se naši paketi ne nalaze u podmapama od lokacije gdje je skripta setup.py, potrebno je reći gdje se mogu paketi pronaći. U tu svrhu se može zadati rječnik package\_dir. Dakle, ukoliko imamo paket foo u mapi src, to možemo definirati ovako:

```
# (...)
setup(
        package_dir={'':'src'},
        packages=['foo'],
)
```
Takvim postavkama obećajemo alatima paketa distutils da će moći pronaći datoteku src/foo/\_init\_.py. Sve mape koje su navedene u package\_dir funkcioniraju rekurzivno, dakle svi paketi unutar tih mapa bit će pregledani. Važno je naglasiti da unatoč tome što će sve mape biti pregledane, pakete moramo navesti u packages.

Kao rješenje problema nerekurzivnog instaliranja paketa unutar podmapa postoji funkcija find packages koja ´ce automatski pregledati sve podmape vratiti listu paketa koje pronađe. Ta funkcija može primiti i argument koji će joj reći iz koje mape poˇceti traˇziti pakete. Ukoliko imamo paket u mapi foo, kao argument pod nazivom packages predat ćemo find packages('foo'). Isto tako u find packages možemo predati argument exclude ukoliko određene mape ne želimo uključiti u naš paket, npr. find packages(exclude=['docs', 'tests']).

Funkciju find packages možemo koristiti i bez korištenja package dir. U takvom scenariju možemo funkciji find packages *pomoći* u pronalasku pravih paketa koristeći se argumentom where. Ukoliko nam je paket foo smješten u mapi folder-foo, možemo pozvati find\_packages('./folder-foo'). S obzirom da funkcija find\_packages vraća listu, lako možemo nekoliko funkcija (odnosno rezultata funkcija) zbrojiti operatorom +. [\[9\]](#page-33-2)

#### Opis paketa

U datoteci setup.py definiraju se i opisi paketa. Ti opisi olakšavaju idntificiranje paketa u repozitorijima Python paketa te pomažu pretraživačima u njihovom pronalasku.

Opisivanje se vrši argumentima:

- description
- long description
- long\_description\_content\_type te
- keywords.

Argument description je kratki opis paketa koji sadrži manje od dvjesto znakova. Poanta ovog paketa je da na jednostavan i sažet način objasni čemu paket služi i za koja je namijenjen.

Argument long description opširan je opis paketa koji je u rST formatu (en. reStructured Text). Taj opis sličan je onome kojeg pronalazimo na stranicama repozitorija (op´cenito repozitorija, poput GitHub repozitorija). Taj opis opisuje cijeli projekt u detalje, a praksa je do sada pokazala da su to mjesta u koja se pišu način instalacije, osnovno pokretanje i korištenje, primjeri rada, obavijesti o novim izdanim verzijama i sl.

Argument long description content type opisuje format u kojem je predan argument long description ukoliko želimo neki drugi osim rST formata. Ova dva argumenta pruˇzaju dobru sinergiju s vanjskim datotekama u kojima se nalazi opis, često nazvan README. Koristeći funkciju read () za čitanje datoteka možemo smanjiti zatrpanost setup.py skripte i povećati njenu čitkost. [\[9\]](#page-33-2)

#### Ostalo

Funkcija setup. py može primiti brojne argumente i ovaj rad neće pokriti sve, no valja obratiti pozornost na joˇs nekoliko njih.

Entry\_points su ulazne točke programa i one name olakšavaju ulaz u program kroz odredene funkcije, metode, klase itd. Ulazne su toˇcke osobito korisne ukoliko paket nije namijenjen samo za korištenje u sklopu drugih aplikacija, već kao samostalna aplikacija.

Osim grupa koje korisnik definira, postoje i dvije specijalne grupe ulaznih točaka koje imaju već predviđene funkcionalnosti. One su gui scripts i console scripts. Razlika izmedu njih dviju postoje samo za korisnike Windows operacijskih sustava stoga se na to ovdje nećemo previše obazirati. Ove specijalne grupe posebne su po tome što se prilikom instalacije one same dodaju u putanju te se tako mogu bez problema pokrenuti iz konzole. Velika prednost tog pristupa je da se korisnik aplikacije ne mora brinuti ni o čemu osim o samom korištenu aplikacije.

Klasifikatori (en. *classifiers*) su predefinirani stringovi koji služe za kategoriziranje aplikacije i njihovo jednostavnije pronalaženje u repozitorijima Python paketa. Pomoću klasifikatora mogu se definirati stadij razvoja, ciljana publika, tema, licence, korištena verzija jezika, okruženje u kojem se koristi itd. Popis svih klasifikatora nalazi se na stranicama PyPI-ja.

Licenca označava razinu prava pod kojima se paket smije koristiti, mijenjati, distribuirati itd. Ovo polje je vrlo važno definirati pogotovo ukoliko se paket razvija za zajednicu otvorenog koda kako bi drugi korisnici mogli koristiti i unaprijedivati paket. [\[9\]](#page-33-2)

#### <span id="page-16-0"></span>2.3.2 setup.cfg

Kod prilagođavanja aplikacije za instalaciju neke je mogućnosti teško implementirati pomoću datoteke setup.py ili to nije poželjno jer se tijekom instalacije žele napraviti neke vlastite preinake. U tim se slučajevima ispunjava datoteka setup.cfg. [\[10\]](#page-33-5)

U toj su datoteci sadržane sve opcije koje bi se inače proslijedile kao argumenti prilikom instalacije. Tako sadržaj datoteke setup.cfg

```
[build]
build-base=blib
force=1
```
znači da se kod pokretanja naredbe build implicitno pokreće:

```
$ python setup.py build --build-base=blib --force
```
U tu datoteku možemo dodati koliko god želimo opcija i pokriti jako puno slučajeva korištenja. Na primjer ukoliko želimo paket instalirati kao egg, a treba nam data files is setup.py, moramo koristiti pip ili možemo koristiti

```
$ python setup.py install --old-and-unmanagable
```
ili jednostavno dodati u setup.cfg: [\[13\]](#page-34-3)

```
[build]
build-base=blib
force=1
[install]
old-and-unmanagable=1
```
#### <span id="page-16-1"></span>2.3.3 MANIFEST.in

Datoteka MANIFEST. in služi za dodavanje drugih datoteka u distribuciju za vrijeme instalacije. Kod distribuiranja inače su uključene datoteke:

- sve Python skripte naznačene pomoću py modules i packages
- sve C datoteke u ext modules i libraries
- sve skripte naznačene pomoću scripts
- sve README datoteke s uobičajenim ekstenzijama (.txt, .rst, ništa)
- setup.py
- setup.cfg

• package data i data files

U pozadini se kod instalacije generira datoteka MANIFEST (primijetimo da nema ekstenziju) u kojoj se nalazi popis svih datoteka koje će biti distribuirane. Ta se datoteka automatski generira tako da se čita sadržaj iz MANIFEST. in ako ona postoji te iz setup.py. Mi možemo i sami napisati MANIFEST datoteku, no onda moramo paziti da uključimo sve potrebne datoteke. [\[11\]](#page-33-6)

Ova se datoteka popunjava tako da se u jedan red stavi ime jedne datoteke, a ispred nje riječ include. Tako će jedna datoteka izgledati ovako:

```
include data/results.cvs
include data/options.h
include opt_args.dat
```
#### <span id="page-17-0"></span>2.3.4 README

README datoteka zapravo nije ništa neviđeno u svijetu programiranja - to je isti onaj format koji se pronalazi u gotovo svim opisima softvera, dakle na repozitorijima, kod raznog softvera, raznih multimedijalnih sadržaja itd. Ta se datoteka može ispuniti nekim od MarkUp jezika kako bi se mogao rezultat lijepo formatirati i prikazivati na raznim uredajima i stranicama.

### <span id="page-17-1"></span>2.4 Lokalne i izolirane kopije Pythona

Paketi virtualenv i venv su paketi koji služi za upravljanje izoliranim kopijama Pythona. U većini slučajeva Python se instalira na mjestu /usr/bin/python. Python instaliran na toj putanji dostupan je korisnicima računala na čitanje (dakle, i korištenje), ali ne i za zapisivanje. U suštini to znači da svaka instalacija dodatnih paketa očekuje od korisnika da ima administratorske ovlasti, odnosno da je superuser, odnosno da ispred pip install scipy napiše sudo (kratko od *superuser do*). To može predstavljati sigurnosni problem kojih je bilo nekoliko do sada u pip i PyPI povijesti.

Osim sigurnosti, problem rukovanja nad sistemskom kopijom Pythona je i ta što se instalacijom ili deinstalacijom određenih paketa može *potrgati* velik broj aplikacija koje ovise o Pythonu, a može se i dogoditi da se poremeti rad sustava za upravljanje paketima u sklopu operacijskog sustava (pacman, yay i drugi na Arch distribucijama, apt na Debian distribucijama itd.)

Također, sigurnosne je probleme moguće izbjeći korištenjem korisničkog Pythona kojem je moguće pristupiti bez administratorskih ovlasti tako da se doda zastavica --user kod instalacije paketa.

Kod razvoja Python paketa često će nam u interesu biti da korisnik koji preuzima naš paket dobije i odgovarajuću verziju programskog jezika zajedno s paketom kako bi se izbjegle razlike između korisničkog i razvijateljevog Pythona u verzijama. Ponekad su te razlike malene (npr. Python 3.7 i Python 3.6), a ponekad velike (npr. Python 3 i Python 2), no koliko god one bile velike ili malene, ne želimo kredibilitet naše aplikacije ostaviti na sreći, odnosno očekivanju da korisnik ima potrebnu verziju Pythona. [\[21\]](#page-34-4)

#### <span id="page-18-0"></span>2.4.1 virtualenv

virtualenv tome doskaˇce tako da kreira izoliranu kopiju Pythona koja se koristi isključivo za projekt za koji je napravljena. Obvezan argument naredbi virtualenv je naziv virtualnog okruženja. [\[2\]](#page-33-7) U primjeru će se napraviti okruženje pod nazivom myEnv.

```
$ virtualenv myEnv
Using base prefix '/usr'
New python executable in /home/username/zavrsni/primjer1/myEnv/bin/python
Installing setuptools, pip, wheel...
done.
```
Rezultat ove naredbe stvara strukturu mapa i datoteka nalik na:

```
$ tree -La 3
.
L<sub>-myEnv</sub>
     bin
         activate
          activate.csh
          - activate.fish
          - activate.ps1
          activate_this.py
          activate.xsh
          - easy_install
          - easy_install-3.7
          pip
          - pip3
          - pip3.7
          - python
          - python3 -> python
          - python3.7 -> python
          - python-config
        L wheel
       include
        python3.7m -> /usr/include/python3.7m
       lib
        python3.7
```
#### 6 directories, 16 files

Primjećujemo da su svi instalirani paketi na putanji myEnv/bin/. Sad kad smo napravili izoliranu kopiju Pythona, sad smo ju spremni koristiti. Medutim, nailazimo na problem - i dalje kad bismo koristili Python koristili bismo sistemsku distribuciju, a ne onu koju smo upravo napravili. To možemo provjeriti naredbom which u POSIX-compliant ljuskama - ona nam govori gdje se nalazi naredba koju ćemo izvršavati.

\$ which python /usr/bin/python \$ which pip /usr/bin/pip

Tome možemo doskočiti na dva načina:

- tako da svaki put umjesto python pišemo myEnv/bin/python te umjesto pip pišemo myEnv/bin/pip
- tako da kažemo operacijskom sustavu da imamo kopiju Pythona koju bismo koristili umjesto sistemske verzije

Naravno da prva verzija podrazumijeva mnogo tipkanja i da nije toliko elegantno rješenje. Kako bismo rekli operacijskom sustavu da koristimo kopiju Pythona moramo izvršiti source naredbu.

```
$ source myEnv/bin/activate
(myEnv) $ which python
/home/username/zavrsni/primjer1/myEnv/bin/python
```
Kad god od sada pokrenemo naredbu Python, pokrenut ćemo ga sa zadane lokacije. Kad završimo s radom na tom paketu, potrebno je reći operacijskom sustavu da se korištenjem naredbe python ponovno pokreće sistemska distribucija, a ne kopija koju smo stvorili u svrhu projekta.

```
(myEnv) $ deactivate
$ which python
/usr/bin/python
```
Kod korištenja virtualenva nailazimo na još jedan problem - veličina distribucije.

```
$ du -sh env/
14M env/
$
```
Ovaj nam podatak govori kako je samo goli Python veliki čak 14MB i da to nije uvijek praktično postavljati na poslužitelj za verzioniranje. Dobra praksa preporuča stavljanje cijele env/ mape u .gitignore, a onda svaki korisnik nakon kloniranja repozitorija koristi distribuciju pythona kojeg ima na računalu, bila to python kopija koja je napravljena za potrebe tog repozitorija ili sistemska distribucija.

#### <span id="page-19-0"></span>2.4.2 venv

#### Razlike izmedu venva i virtualenva

venv je sličan alat virtualenvu, samo što venv dolazi kao sastavni dio Pythona, a virtualenv je neslužben alat koji se koristio zbog njegovih funkcionalnosti. Pyvenv i venv su jako bliski alati, samo što se razlikuje način njihova korištenja.

```
$ pyvenv
WARNING: the pyenv script is deprecated in favour of `python3.7 -m venv`
usage: venv [-h] [--system-site-packages] [--symlinks | --copies] [--clear]
            [--upgrade] [--without-pip] [--prompt PROMPT]
            ENV_DIR [ENV_DIR ...]
venv: error: the following arguments are required: ENV_DIR
$ python -m venv
usage: venv [-h] [--system-site-packages] [--symlinks | --copies] [--clear]
            [--upgrade] [--without-pip] [--prompt PROMPT]
            ENV_DIR [ENV_DIR ...]
venv: error: the following arguments are required: ENV_DIR
```
Prema poruci koju nam daju alati, pyvenv se više ne preporuča koristiti. Umjesto njega bi se trebao koristiti python -m venv. pyvenv se preporučao koristiti u verzijama pythona 3.3 i 3.4, a u 3.5 se preporučuje venv. Od verzije 3.6 pyvenv izlazi iz upotrebe.

#### Korištenie venva

Većih razlika sa strane korisnika i nema previše između venva i virtualenva. Sintaksa je gotovo identična.

```
$ python -m venv myEnv
$ tree -L 3
.
L mvEnv
     bin
         activate
            activate.csh
            activate.fish
            easy_install
            easy_install-3.7
            pip
            pip3
            pip3.7
            python -> /usr/bin/python
            python3 -> python
      - include
      lib
       L python3.7
      - lib64 \rightarrow lib
      - pyvenv.cfg
6 directories, 11 files
$ source env/bin/activate
```

```
(myEnv) $ which python
/home/username/zavrsni/primjer3/myEnv/bin/python
```
(myEnv) \$ deactivate \$ which python /usr/bin/python

#### Kreiranje distribucije bez Pipa

Osim kreiranja cijele distribucije, venv nam omogućuje i da Pip ne instaliramo u sklopu kopije, već da koristimo sistemski. Glavna motivacija za taj pristup je da je pip projekt odvojen od samog Pythona i da ima drugačiji razvojni ciklus i da ga je dobro držati odvojenog od programskog jezika.

```
$ python -m venv --without-pip myEnv
$ tree -L 3
.
L<sub>-myEnv</sub>
     bin
             activate
             activate.csh
             activate.fish
             python -> /usr/bin/python
             python3 -> python
     - include
        lib
             python3.7
        lib64 -> lib
      - pyvenv.cfg
```
#### 6 directories, 6 files

Sad kad imamo kopiju bez pipa nismo u mogućnosti instalirati nikakve dodatne pakete. Medutim, u tome postoji i jedna velika prednost:

#### \$ du -sh myEnv/ 40K myEnv/

Bez ostalih alata, ova kopija Pythona velika je samo 40KB. Ukoliko nam ipak zatreba pip, možemo ga dodati u distribuciju pomoću naredbe \$ python -m ensurepip.

#### Korištenje symlinkova

Symlinkovi (kratko od symbolic link su tehnologija koja se intenzivno koristi na Linux operacijskim sustavima, a oni sluˇze za pristupanje datotekama koje su na nekom drugom mjestu bez potrebe za kopiranjem cijele datoteke.

Kod kreiranja kopija distribucije symlinkovi se koriste kako bi se izbjeglo kopiranje svih datoteka u novi folder. Dakle, kao što smo mogli vidjeti u rezultatima naredbe tree u gornjim primjerima python -> /usr/bin/python znači da je python zapravo symlink na sistemski python.

Ovdje se spominje problematika *symlinkova* iz razloga što oni nisu (dobro) implementirani na svim operacijskim sustavima. Microsoftova serija operacijskih sustava Windows ima slabu podršku za *symlinkove* od Windowsa verzije 2000 do 7 u vidu prečaca (shortcuts). [\[26\]](#page-34-5)

Zbog toga postoji opcija u sklopu venva da se cijela distribucija stvori uz pomoć symlinkova te opcija da se symlinkovi ni pod koju cijenu ne koriste. U tu svrhu kao argument je potrebno dodati ili --symlinks ili --copies.

### <span id="page-22-0"></span>2.5 Znanstveni paketi

Paketi koji su namijenjeni za znanstvene svrhe uglavnom imaju vrlo složene ovisnosti o drugim modulima i *binaryjima* koji se ne mogu jednostavno instalirati pomoću Pipa. Osim ovisnosti, taj se softver često mora izvoditi na nestandardnom hardveru i softveru što dublje komplicira instalaciju. Kako bi se znanstveni paketi instalirali postoji nekoliko metoda. [\[18\]](#page-34-6)

#### <span id="page-22-1"></span>2.5.1 Kompajliranje iz izvornog kôda

Kompajliranje iz izvornog koda je relativno napredna metoda jer su znanstveni paketi napisani uglavnom u C-u i u Fortranu kako bi imali dobre performanse kod matematički zahtjevnih operacija.

Ova metoda nije preporučena svim korisnicima jer povezivanje Fortrana i C-a te njihovih kompajlera je dosta zahtjevan zadatak te se koristi samo u vrlo specifičnim situacijama.

#### <span id="page-22-2"></span>2.5.2 Paketi iz pojedinih distribucija Linuxa

Često razne distribucije u svojim repozitorijima imaju pakete koji su predkompajlirani. U repozitorijima se često mogu naći pod imenom python-imepaketa te se instalirati naredbama sudo apt-get install python-imepaketa ili sudo pacman -S python-imepaketa i slične varijacije.

Potencijalan problem za ovakav način distribucije paketa je taj što korisnici ovise o veličini zajednice i popularnosti paketa. Kako bi se neki paket pojavio na Debianovim repozitorijima, Archevim repozitorijima, AUR-u itd. netko ga treba kompajlirati i postaviti na te repozitorije. Uvidom u repozitorije Arch Linuxa na dan pisanja ovog poglavlja (19.08.2019) paket Scipy je u repozitoriju na zadnjoj verziji koja je izdana, dok paket Basemap nije, ve´c kaska jednu verziju. Prethodna je verzija na repozitorije dospjela točno pet dana nakon što je izašla na stranicama MatPlotLiba, a trenutna verzija kasni dvanaest dana. Na taj problem upozoravaju i na stranicama dokumentacije naglašavajući da verzije mogu biti stare i po nekoliko mjeseci.

Drugi je nedostatak na taj način distribuiranih paketa što se jedino mogu instalirati u sistemskoj verziji pythona, odnosno ne mogu se staviti u virtualno okruženje. To se može zaobići tako da se distribucijama na računalu omogući pristup sistemskom pythonu.

#### <span id="page-22-3"></span>2.5.3 Instalacija SciPy-ja

Instalacija gotovih distribucija je najjednostavnija opcija od svih navedenih ovdje jer se u nekoliko koraka automatski instaliraju svi preduvjeti, svi paketi, a ponekad čak i IDE koji omogućuje olakšano korištenje. Od njih je vjerojatno najpoznatija Anaconda.

Anaconda je distribucija pythona koja je namijenjena primarno za znanstvene svrhe (strojno učenje, duboko učenje, umjetnu inteligenciju itd.) te sadrži velik broj znans-tvenih paketa. [\[19\]](#page-34-7) Anacondu je preporučena čak i u Python dokumentaciji. [\[12\]](#page-33-8)

Osim Anaconde postoji i još nekoliko distribucija kao što su Enthought Canopy,  $Python(x,y)$ , WinPython itd. Suštinski su svi oni poprilično slični, a detalji koji ih razlikuju međusobno su uglavnom operacijski sustavi na kojima su podržani, verzije Pythona koje koriste itd. [\[8\]](#page-33-9)

Paket SciPy se preporuča instalirati i pomoću Pipa. Pod tim se naglašava da se uglavnom radi o osnovnim paketima koji nemaju druge preduvjete te su široko rasprostranjeni. Skupinu paketa koji će biti vrlo vjerojatno ažurni gotovo stalno može se instalirati naredbom

\$ python -m pip install --user numpy scipy matplotlib ipython jupyter pandas sympy nose.

### <span id="page-23-0"></span>2.6 Hosting paketa

Kako bi paketi bili dostupni korisnicima koji su povezani internetom, oni se moraju nalaziti na nekom poslužitelju. Ovisno o potrebama korisnika razvijeno je nekoliko različitih poslužitelja i svaki od njih ima svoje prednosti za pojedine korisničke slučajeve. [\[22\]](#page-34-8)

#### <span id="page-23-1"></span>2.6.1 The Cheeseshop

Jedan od takvih poslužitelja je i The Cheeseshop ili PyPI koji je uglavnom usredotočen na pakete otvorenog kôda. U ovom radu The Cheeseshop nije ništa novo - koristeći pip se automatski preuzimaju paketi s tog repozitorija.

Svi korisnici mogu pretraživati sve pakete i čitati sav kôd koji se nalazi u svakom paketu što je dobro za cijelu zajednicu Pythona koja se bavi razvijanjem softvera što sa sobom donosi jednu razinu sigurnosti (barem veću od paketa sa zatvorenim kodom, o problemima viˇse u poglavlju o sigurnosti).

#### <span id="page-23-2"></span>2.6.2 Conda

Conda je repozitorij koja riješava probleme vrlo složenih paketa namijenjenih za znanosti koji se često moraju kompajlirati i teško ih je *natjerati* na rad na raznom softveru i hardveru. Takoder je mnogo paketa na conda repozitoriju prilagodeno zajednici koja koristi Windows operacijske sustave.

Takvim se pristupom olakšalo korištenje paketa onim ljudima koji nisu skloni razvijanju softvera i možda ne razumiju dublje kako funkcionira Python, kompajliranje raznih programskih jezika i sl.

#### <span id="page-23-3"></span>2.6.3 Vlastiti HTTP server

Kreiranje vlastitog HTTP servera dobra je opcija kad neko poduzeće (pogotovo ako je većeg obujma) ima vlastite biblioteke koje koristi za razvijanje svog softvera i ne želi ga dijeliti s drugima.

HTTP server jednostavno se stvara na portu 9000 pomoću naredbe:

```
$ python -m SimpleHTTPServer 9000
```
Nakon što se server pokrene, paketi se s njega instaliraju naredbom:

```
$ pip install --extra-index-url http://127.0.0.1:9000 ImePaketa
```
#### <span id="page-24-0"></span>2.6.4 Distribucija pomoću sustava za verzioniranje

Aplikacije je moguće i instalirati s poslužitelja za verzioniranje kao što su git, svn i dr. na način da se jednostavno naredbi pip install doda putanja do projekta s protokolom preko kojeg želimo preuzeti.

#### git+git://github.com/filipnovacki/linearni-splajn

Ovakve je projekte moguće instalirati i u editable modu, odnosno da se po učinjenoj promjeni u kodu ne mora ponovno instalirati aplikacija, već da su promjene odmah aktivne. Preuzeti se može koristeći razne protokole, kao što su HTTP, HTTPS, SSH itd. Čak je moguće i iza znaka @ označiti commit ili granu s koje želimo preuzeti paket.

## <span id="page-25-0"></span>Poglavlje 3

## Primjena distribuiranog softvera

Softver koji se priprema za distribuciju koristeći opisane alate i tehnike može se koristiti u nekoliko svrha. Za početak je važno razumijevati razliku između modula (en. module) i aplikacija.

## <span id="page-25-1"></span>3.1 Moduli

Moduli, često nazvani bibliotekama, su skupine paketa. Paketi su sve mape koje u sebi imaju datoteku  $\text{init}$ , py pa su često i moduli zapravo paketi, no moduli nose i šire značenje kao organizacijska jedinica. Moduli i paket su najviše okrenuti drugim programerima kako bi im te biblioteke pomogle u razvijanju aplikacija. Kod programiranja se moduli pozivaju naredbama poput import MyPackage ili from MyPackage import Function. [\[22\]](#page-34-8)

## <span id="page-25-2"></span>3.2 Aplikacije

Aplikacije su okrenute krajnjim korisnicima koji ne moraju biti programeri i obiˇcno u sebi nose kompletne funkcionalnosti. Kroz primjere u nadolazećim poglavljima vidjet ćemo kako je primjena Pythona vrlo široka - koristi se u mnoge svrhe kao što su serveri, klijenti, igre itd.

### <span id="page-25-3"></span>3.2.1 Jednostavne aplikacije

Kad govorimo o jednostanvim aplikacijama, uglavnom mislimo na aplikacije koje se sastoje od nekoliko skripti, vrlo malo implementiranih funkcionalnosti te primjeni na točno ono za što su namijenjene. Takve se aplikacije slažu s filozofijom Linux/GNU aplikacija: "Alati su jednostavni programi, uglavnom napravljeni u neku specifičnu svrhu te se ponekad nazivaju naredbama" te omogućavaju njihovu dobru međusobnu povezanost. [\[25\]](#page-34-9)

Primjer jednostavne aplikacije koji se često javlja u literaturi je Howdoi. [\[15\]](#page-34-10) Ta aplikacija ima jednu funkcionalnost koja automatizirano pronalazi rješenje na jednostavne probleme koje programer može imati, a to je riješeno kroz konzolno sučelje:

```
$ howdoi import package in python
import FooPackage.foo
```
Unatoč tome što su ovdje programeri ciljana publika, ova se aplikacija ipak smatra korisničkom jer je njeno sučelje prilagođeno na način da programerske vještine nisu potrebne za uspješno korištenje aplikacije.

Distribucija ovakvih aplikacija može se napraviti korištenjem već opisanih metoda, od kojih će ovdje biti istaknute samo ključne. Unutar setup.py datoteke su navedeni svi podatci o autoru aplikacije i aplikaciji (ime, e-mail, naziv aplikacije, opisi itd.).

Argument long description popunjen je na način da je stvorena funkcija read koja prima argumente koji su nazivi datoteka, čita ih te vraća sadržaj tih datoteka uzastopno.

Argument install requires popunjen je nazivima modula koji su potrebni za izvršavanje aplikacije. Kao dodatak je napravljena funkcija koja dohvaća verziju Pythona koja se pokreće te dodaje uvjet za modul Argparse.

Ulazna točka je dodana jednostavnim unosom:

```
entry_points={
        'console_scripts': [
            'howdoi = howdoi.howdoi:command_line_runner',
        ]
   },
```
Datoteka MANIFEST. in nosi popis ostalih datoteka koje je autor htio uključiti u aplikaciju, a to su CHANGES.txt koja nosi popis svih promjena u razvoju i fastentrypoints.py koja služi za poboljšanje performansi ulaznih točaka (riječ je o detaljima koji su izvan dosega ovog rada). Popis promjena je ovdje dodan jer je autor zamislio to kao odvojenu datoteku od README datoteke te se ona doda pomoću već opisane funkcije u long description.

#### <span id="page-26-0"></span>3.2.2 Složene aplikacije

Složene aplikacije su drugačije po tome što nose puno više kompleksnosti te zahtijevaju drugačiji pristup problemu distribucije. Neke od poznatijih aplikacija pisane u Pythonu su Dropbox, igra EVE online, Mercurial (sustav za kontrolu verzioniranja) itd. Za takvu distribuciju namijenjen je tzv. zamrzavanje (en. *freezing*, različito od pip naredbe freeze). One se distribuiraju na način da korisnik uopće ne mora razmišljati o Pythonu, štoviše, ne mora niti znati da je aplikacija implementirana u tom programskom jeziku. Python interpreter distribuira se s aplikacijom te će uvijek raditi na svim računalima.

Ono što je potrebno za dobro korisničko iskustvo je aplikacija koja se pokreće kao executable, a ne kao skripta koja se mora pokrenuti pomoću nekog interpretera. Zamrzavanjem je to omogućeno uz nedostatak da će cijela aplikacija biti veća za 2-12MB. Taj nedostatak i ne mora biti jako naglaˇsen ukoliko je sama aplikacija znaˇcajno veća od desetak MB.

Za zamrzavanje postoji nekoliko alata koji se razlikuju po raznim parametrima kao što su podržani operacijski sustavi, podrška za razne grafičke biblioteke, licence itd. Ovdje neće biti obrađeni svi, već samo pyInstaller i cx Freeze koji podržavaju Linux/GNU operacijske sustave te podržavaju Python 3, odnosno još se uvijek održavaju.

Alat pyInstaller podržava nekoliko grafičkih paketa kao što su pygame, PyGTK, PyQT4 i pyQT5, PyOpenGL i druge. To čini pyInstaller dobrim odabirom za zamrzavanje raznih igara koje su pisane u Pythonu.

Koristeći pyInstaller zadržavaju se licence koju su korištene u svim bibliotekama za tu aplikaciju, ali se i dopušta korisnicima da aplikacije koje naprave ne budu besplatne, odnosno da se njihovo korištenje naplaćuje. Također omogućeno je i sakrivanje kôda što je olakotno za poduzeća koja imaju namjeru naplatiti kdd koji napišu.

Korištenje pyInstaller alata jednostavno je - nakon instalacije (\$ pip install pyinstaller) pyinstaller je spreman na korištenje. Od skripte skripta.py executable se radi:

#### \$ pyinstaller skripta.py

—————–

Nakon toga nastaje mapa build uz druge datoteke i mape u kojoj se nalaze sve datoteke koje se moraju distribuirati. U procesu nastaje i datoteka sa .spec nastavkom u kojoj se mogu popisati datoteke koje treba dodati (slično datoteci MANIFEST.in). Dokumentacija alata pyInstaller ima popis tzv. recepata koji olakšavaju programerima pisanje .spec datoteka tako da primijene već postojeći predložak.

Osim alata pyInstaller postoji i cx Freeze koji stvara izvršne datoteke integracijom unutar setup.py skripte. Tamo se mogu dodati opcije koje želimo te na taj način *obogatiti* instalaciju. Za izvršnu datoteku za računala s Linux/GNU operacijskim sustavom koristimo naredbu  $\frac{1}{2}$  python setup.py bdist\_rpm. [\[22\]](#page-34-8)

Oba se alata mogu koristiti za distribuciju aplikacija na više platformi, konkretno koristeći Linux/GNU pomoću pyInstaller alata možemo napraviti Windows aplikaciju koristeći Wine (sloj za kompatibilnost Windows aplikacija na Linux/GNU operacijskim sustavima. Međutim, to se ne preporuča raditi s cx Freeze jer može doći do problema s nekim datotekama.

#### <span id="page-27-0"></span>3.2.3 Aplikacije plug-in arhitekture

Plug-in arhitektura aplikacije je arhitektura u kojoj glavna aplikacija sadrži samo osnovne funkcionalnosti, a dodatne funkcionalnosti se mogu dodati u aplikaciju pomoću dodataka (tzv. plug-in). Takve aplikacije ima smisla kreirati ukoliko je riječ o vrlo velikim aplikacijama ili ako je odredenim korisnicima potreban samo dio funkcionalnosti za njeno korištenje te nema potrebe za instalacijom velike količine softvera. Kao primjer takvih aplikacija možemo uzeti mnoge ERP sustave koji se čak i naplaćuju ovisno o tome koliko funkcionalnosti se isporuˇcuje korisnicima.

Sa strane *developera* to znači da svaki put kad se instalira neki dodatak glavna aplikacija mora na neki naˇcin znati da se dodatak instalirao te da se iz glavne aplikacije može pristupiti svim dodatcima.

U kontekstu ovog rada obratit ćemo pozornost na primjenu alata koje smo do sada obradili u svrhu stvaranja takve arhitekture.

Kako bismo ostvarili željenu arhitekturu za  $plug-in$  aplikaciju trebamo:

- glavnu aplikaciju imati spremnu za pokretanje iz konzole
- ulazne točke dodataka aplikaciji imati spremne u distribuciji Pythona

• automatski povezati glavnu aplikaciju s dodatcima

Preporučeno je imenovati ključeve tako da se prvo stavi ime paketa te se nakon točke specifičnije označi o čemu se zapravo radi. Na primjer:

```
setup(
    entry_points={
        'baseApp.commands':[
             'help=manual.manual:main',
             'config=configuration.configuration:main',
        ],
    },
)
```
Ova setup funkcija nam govori da je ulazna toˇcka help u nekoj metodi, funkciji i sl. koja se zove main u datoteci manual.py unutar paketa manual te analogno i za config.

Dohvaćanje ulaznih točaka moguće je provjeriti alatima iz paketa pkg\_resources koji dolazi s osnovnim paketom Pythona. Iter entry points iterira po svim ulaznim točkama i daje nam njihove reference kako bismo im mogli pristupiti iz koda.

```
Python 3.7.2 (default, Jan 10 2019, 23:51:51)
[GCC 8.2.1 20181127] on linux
Type "help", "copyright", "credits" or "license" for more information.
>>> from pkg_resources import iter_entry_points
>>> for e in iter_entry_points('baseapp.commands'):
... print(repr(e))
...
EntryPoint.parse('help=helpmanual.manual:main')
EntryPoint.parse('config=configuration.configuration:main')
```
Za ostvarivanje *plug-in* arhitekture smo riješili prve dvije točke s početka poglavlja. Na kraju nam ostaje povezati cijelu aplikaciju u jedan sustav koji će izvršavati željene funkcionalnosti. Završni korak je glavnu aplikaciju naučiti kako se čitaju ulazne točke aplikacije. Kako bismo to ostvarili, modul pkg\_resources nam pruža nekoliko funkcija za tu svrhu. /citesnek

U aplikaciji moramo sve ulazne točke pospremiti u neku strukturu, npr. rječnik:

```
from pkg_resources import
        load_entry_point,
        get_entry_point,
        iter_entry_points
# ep (kao entry points)
ep = \{\}for entry_point in iter_entry_points('baseApp.commands'):
         ep[entry_point.name] = entry_point.load()
```
Sada u rječniku ep imamo pospremljene sve ulazne točke koje jednostavno možemo pokrenuti preko ključa koji je ujedno i naziv ulazne točke. Dalje se prema potrebi može napraviti čitanje argumenata kako bi se pokrenula određena ulazna točka, ili se može napraviti njihovo uzastopno čitanje, ili se može napraviti neka treća varijante pozivanja dodataka aplikaciji ovisno o potrebama aplikacije.

Ovakav pristup dobar je za velike projekte i kad ne moˇzemo kao programeri znati koje sve pakete ima korisnik instaliran prije nego što se kod počne izvršavati.[\[27\]](#page-34-11)

Ukoliko razvijamo aplikaciju koja sama po sebi ima definirano više ulaznih točaka, onda njih pojedinačno možemo pokrenuti izvršavanjem:

```
load_entry_point('plugin', 'baseApp.commands', 'plug1')
```
Na sličan se način mogu i pregledati informacije o ulaznim točkama bez njihovog izvršavanja:

```
>>> print(get_entry_point('plugin', 'baseApp.commands', 'plug1'))
'plug1 = plugin.app:plug1'
```
Objekt tipa EntryPoint kojeg vra´ca funkcija get entry point daje nam odredenu fleksibilnost zbog svojstava koji su definirani za njega. Naziv ulazne točke može se dobiti pomoću svojstva name, naziv distribucije pomoću svojstva dist, naziv paketa pomoću module name, argumenti pomoću svojstva extras itd.

Ovakvim pristupom dobivamo arhitekturu koja je modularna i proširiva na jednostavan način. Aplikaciju možemo realizirati do kraja dodatnim programiranjem koje je izvan opsega ovog rada, a finalni rezultat može rezultirati korisničkim sučeljem koje možda i prepoznajemo iz drugih aplikacija:

These are common Git commands used in various situations:

——————

```
start a working area (see also: git help tutorial)
  clone Clone a repository into a new directory
  init Create an empty Git repository or reinitialize an existing one
work on the current change (see also: git help everyday)
  add Add file contents to the index
  mv Move or rename a file, a directory, or a symlink
  reset Reset current HEAD to the specified state
  rm Remove files from the working tree and from the index
\left(\ldots\right)
```
Unatoč tome što git nije modularna aplikacija u smislu objašnjenom u ovom poglavlju, vrhunski je primjer kako aplikacija može izgledati u konačnici, gdje clone i init mogu predstavljati opcije osnovnog modula, a add, mv, reset itd. opcije uključenih dodatnih modula.

## <span id="page-30-0"></span>Poglavlje 4

## Sigurnosni aspekt distribuiranja aplikacija

Kao i sve što se nalazi na internetu i dostupno je javnoj masi, Python i njegove aplikacije također su potencijalni izvor prijetnji unatoč tome što sve pakete pregledavaju mnogi. Osim pod maliciozni kod, viruse i sl. izvor prijetnji može biti i nestručno rukovanje paketima te može narušiti integritet sustava instaliranog na računalu.

### <span id="page-30-1"></span>4.1 Instalacija paketa u sistemskom Pythonu

Kao što je već opisano kao motivacija za korištenje virtualnih okruženja u Pythonu, instalacija paketa u sistemski Python nije preporučeno. Glavni razlog tome je što bi se o sistemskim paketima trebao brinuti sistemski *package manager*. Oni su različiti ovisno o kojoj se distribuciji Linux/GNU operacijskog sustava radi.

Korištenjem paketa pip za instalaciju drugih paketa može dovesti do nesinkroniziranosti stvarnih instaliranih paketa i onoga što sustavski package manager misli da je instalirano. Slikovito možemo reći da radimo operacijskom sustavu iza leđa. [\[24\]](#page-34-12)

Osim loše sinkronizacije, potencijalan problem može predstavljati i nehotično brisanje paketa koji su esencijalni za rad sustava. Mnogo je korisničkih aplikacija pisano u Pythonu (ranger, rtv, pulsemixer itd.) te njihova deinstalacija može prouzročiti nemogućonst obavljanja određenih zadataka. Osim njih, moguće je i deinstalirati pakete koji su potrebni za rad aplikacija što se može, ali i ne mora moći jednostavno riješiti.

### <span id="page-30-2"></span>4.2 Maliciozni kod

Osim korisnika koji neoprezno rukuju svojim sustavom prijetnje su moguće i od nestašnih programera koji postavljaju svoje aplikacije na sluˇzbene repozitorije. Tako je Slovaˇcki nacionalni centar za digitalnu sigurnost u 2017. pronašao dvanaest paketa koji su sadržavali maliciozni kod. Pristup koji je korišten je neinformiranost korisnika Pythona jer su maliciozni paketi imali slična imena onim pravim paketima (urlib i urlib3 mijenjaju urllib3, setup-tools mijenja setuptools i sl., poznato pod nazivom typopackages). [\[4\]](#page-33-10)

Ti su paketi maknuti s repozitorija, no teško je procijeniti koliko se riješio problem jer su ti paketi dospjeli u neke aplikacije. Poduzeća koja su implementirala krive pakete u svojim aplikacijama pozvana su na pregledavanje svojeg koda, no i dalje nema garancije da su paketi u potpunosti istrijebljeni iz uporabe.

Zla namjera pronađena je tako što su korisnici Pythona epohe 3 primijetili kako im paket ne radi kako je predviđeno i kod otklanjanja grešaka (en. *debugging*) su vidjeli da se podaci šalju na servere u Kini.

Mogućnost ovakvog prodora djelomično je omogućeno i time što je pip dobio podršku za provjeravanje hash sumi paketa tek nedavno prije tog incidenta te korisnici još nisu u potpunosti implementirali te funkcionalnosti. Drugi je razlog što PyPI ne posjeduje nikakav sustav kontrole kvalitete i sigurnosti koda. [\[5\]](#page-33-11)

Zanimljivo je što su sve klase i moduli nazvani identično kao i oni iz pravih paketa stoga deinstalacija malicioznih i instalacija ispravnih paketa jednostavno rješava problem bez potrebe za popravljanjem softvera.

### <span id="page-31-0"></span>4.3 Instalacija preko setup.py datoteke

U 2018. je na princip typo-packages otkriveno još nekoliko paketa koji su iskoristili korisnika koji je pozvao instalaciju paketa uz pomoć sudo naredbe. [\[23\]](#page-34-13) Na taj način je instaliran paket pregledavao *clipboard* korisnika, tražio sadržaj koji nalikuje na adrese Bitcoin novčanika te ih, ukoliko se radilo o odredišnoj adresi, izmijenio u adresu novčanika nestašnog programera. [\[3\]](#page-33-12)

Paket koji se infiltrirao kao paket colorama računajući na britansko pisanje riječi značenja boja sa u zvao se colourama. 54 korisnika je preuzelo paket, no nijedan transfer novaca se nije dogodio. [\[14\]](#page-34-14)

# <span id="page-32-0"></span>Poglavlje 5

## Zaključak

Unatoč kaosu koji je nastao kroz godine zbog raznih projekata koji su na različite načine pokušali riješiti problem distribucije, radna skupa PyPA uspjela je organizirati različite načine u jedan preporučeni način koji se pokazao kao dobar za sve primjere s kojima se susrećemo koristeći Python. Danas su svi putevi koje jedna aplikacija mora proći već mnogim stopama utabani te je time i postignuta (relativna) sigurnost distribucije te je zajednica koja koristi opisane alate postala široka.

Sve to u konačnici rezultira i olakšanim korištenjem Pythona u razne svrhe izvan okvira programiranja kao takvog, kao što su igre (EVE online, Sid Meier's Civlization IV), aplikacije (Dropbox), web stranice (ili njihovi dijelovi)(Facebook, YouTube, Reddit itd.) te poprilično jednostavan način distribucije tih aplikacija i kôda.

## <span id="page-33-0"></span>**Bibliografija**

- <span id="page-33-1"></span>[1] Python Packaging Authority. Building and distributing packages with setuptools. [https://setuptools.readthedocs.io/en/latest/setuptools.html]( https://setuptools.readthedocs.io/en/latest/setuptools.html), 2019. Pristupljeno 19.08.2019.
- <span id="page-33-7"></span>[2] Ian Bicking. User guide. [https://docs.python.org/3.7/distutils/](https://docs.python.org/3.7/distutils/sourcedist.html) [sourcedist.html](https://docs.python.org/3.7/distutils/sourcedist.html), 2018. Pristupljeno 02.09.2019.
- <span id="page-33-12"></span>[3] Danny Bradburry. Snakes in the grass! malicious code slithers into python pypi repository. [https://nakedsecurity.sophos.com/2018/10/30/](https://nakedsecurity.sophos.com/2018/10/30/snakes-in-the-grass-malicious-code-slithers-into-python-pypi-repository/) [snakes-in-the-grass-malicious-code-slithers-into-python-pypi-repository/](https://nakedsecurity.sophos.com/2018/10/30/snakes-in-the-grass-malicious-code-slithers-into-python-pypi-repository/), 2018. Pristupljeno 12.09.2019.
- <span id="page-33-10"></span>[4] Nacionalni centar za digitalnu sigurnost u Slovačkoj. skcsirt-sa-20170909-pypi. <https://www.nbu.gov.sk/skcsirt-sa-20170909-pypi/>, 2017. Pristupljeno 12.09.2019.
- <span id="page-33-11"></span>[5] Catalin Cimpanu. Ten malicious libraries found on pypi - python package index. [https://www.bleepingcomputer.com/news/security/](https://www.bleepingcomputer.com/news/security/ten-malicious-libraries-found-on-pypi-python-package-index/) [ten-malicious-libraries-found-on-pypi-python-package-index/](https://www.bleepingcomputer.com/news/security/ten-malicious-libraries-found-on-pypi-python-package-index/), 2018. Pristupljeno 12.09.2019.
- <span id="page-33-4"></span>[6] Nick Coghlan and Donald Stufft. Pep 440 – version identification and dependency specification. <https://www.python.org/dev/peps/pep-0440/>, 2013. Pristupljeno 02.09.2019.
- <span id="page-33-3"></span>[7] Charlie Denton. Python wheels. <https://pythonwheels.com/>, 2019. Pristuplieno 10.09.2019.
- <span id="page-33-9"></span>[8] SciPy developers. Installing packages. <https://www.scipy.org/install.html>, 2019. Pristupljeno 19.08.2019.
- <span id="page-33-2"></span>[9] Python dokumentacija. 2. writing the setup script. [https://docs.python.org/](https://docs.python.org/3.7/distutils/setupscript.html) [3.7/distutils/setupscript.html](https://docs.python.org/3.7/distutils/setupscript.html), 2019. Pristupljeno 05.09.2019.
- <span id="page-33-5"></span>[10] Python dokumentacija. 3. writing the setup configuration file. [https://docs.](https://docs.python.org/3.7/distutils/configfile.html) [python.org/3.7/distutils/configfile.html](https://docs.python.org/3.7/distutils/configfile.html), 2019. Pristupljeno 19.08.2019.
- <span id="page-33-6"></span>[11] Python dokumentacija. Creating a source distribution. [https://docs.python.](https://docs.python.org/3.7/distutils/sourcedist.html) [org/3.7/distutils/sourcedist.html](https://docs.python.org/3.7/distutils/sourcedist.html), 2019. Pristupljeno 02.09.2019.
- <span id="page-33-8"></span>[12] Python dokumentacija. Installing python modules. [https://docs.python.org/](https://docs.python.org/3.7/installing/index.html) [3.7/installing/index.html](https://docs.python.org/3.7/installing/index.html), 2019. Pristupljeno 19.08.2019.
- <span id="page-34-3"></span>[13] Python dokumentacija. Installing python modules (legacy version). [https://](https://docs.python.org/3.7/install/index.html) [docs.python.org/3.7/install/index.html](https://docs.python.org/3.7/install/index.html), 2019. Pristupljeno 19.08.2019.
- <span id="page-34-14"></span>[14] Alisa Esage. 12 malicious libraries found in python pypi. [https://www.securitynewspaper.com/2018/10/31/](https://www.securitynewspaper.com/2018/10/31/12-malicious-libraries-found-in-python-pypi/) [12-malicious-libraries-found-in-python-pypi/](https://www.securitynewspaper.com/2018/10/31/12-malicious-libraries-found-in-python-pypi/), 2018. Pristupljeno 12.09.2019.
- <span id="page-34-10"></span>[15] Benjamin Gleitzman. Howdoi. <https://github.com/gleitz/howdoi>, 2019. Pristupljeno 15.09.2019.
- <span id="page-34-1"></span>[16] Python Packaging User Guide. Glossary. [https://packaging.python.](https://packaging.python.org/glossary/#term-python-packaging-authority-pypa) [org/glossary/#term-python-packaging-authority-pypa](https://packaging.python.org/glossary/#term-python-packaging-authority-pypa), 2019. Pristupljeno 12.09.2019.
- <span id="page-34-0"></span>[17] Python Packaging User Guide. Installing packages. [https://packaging.python.](https://packaging.python.org/tutorials/installing-packages) [org/tutorials/installing-packages](https://packaging.python.org/tutorials/installing-packages), 2019. Pristupljeno 19.08.2019.
- <span id="page-34-6"></span>[18] Python Packaging User Guide. Installing scientific packages. [https:](https://packaging.python.org/guides/installing-scientific-packages) [//packaging.python.org/guides/installing-scientific-packages](https://packaging.python.org/guides/installing-scientific-packages), 2019. Pristupljeno 19.08.2019.
- <span id="page-34-7"></span>[19] Anaconda Inc. Anaconda distribution. [https://www.anaconda.com/](https://www.anaconda.com/distribution/) [distribution/](https://www.anaconda.com/distribution/), 2019. Pristupljeno 19.08.2019.
- <span id="page-34-2"></span>[20] pip documentation. User guide. [https://pip.pypa.io/en/stable/user\\_](https://pip.pypa.io/en/stable/user_guide/) [guide/](https://pip.pypa.io/en/stable/user_guide/), 2019. Pristupljeno 12.09.2019.
- <span id="page-34-4"></span>[21] Real Python. Python virtual environment - a primer. [https://realpython.com/](https://realpython.com/python-virtual-environments-a-primer/) [python-virtual-environments-a-primer/](https://realpython.com/python-virtual-environments-a-primer/), 2019. Pristupljeno 02.09.2019.
- <span id="page-34-8"></span>[22] Kenneth Reitz and Tanya Schlusser. The Hitchhiker's Guide to Python. Packt Publishing Ltd., Birmingham, UK, 2016.
- <span id="page-34-13"></span>[23] Antonio Zekić Robert Perica. Suppy chain malware - detecting malware in package manager repositories. [https://blog.reversinglabs.com/blog/](https://blog.reversinglabs.com/blog/suppy-chain-malware-detecting-malware-in-package-manager-repositories) [suppy-chain-malware-detecting-malware-in-package-manager-repositories](https://blog.reversinglabs.com/blog/suppy-chain-malware-detecting-malware-in-package-manager-repositories), 2019. Pristupljeno 12.09.2019.
- <span id="page-34-12"></span>[24] Donald Stufft. Default to –user. <https://github.com/pypa/pip/issues/1668>, 2014. Pristupljeno 12.09.2019.
- <span id="page-34-9"></span>[25] GNU/Linux Command-Line Tools Summary. Chapter 3. the unix tools philosophy. [http://www.tldp.org/LDP/GNU-Linux-Tools-Summary/html/c1089.](http://www.tldp.org/LDP/GNU-Linux-Tools-Summary/html/c1089.htm) [htm](http://www.tldp.org/LDP/GNU-Linux-Tools-Summary/html/c1089.htm). Pristupljeno 15.09.2019.
- <span id="page-34-5"></span>[26] Wikipedia. Symbolic link. [https://en.wikipedia.org/wiki/Symbolic\\_link](https://en.wikipedia.org/wiki/Symbolic_link), 2019. Pristupljeno 02.08.2019.
- <span id="page-34-11"></span>[27] Phoenix Zerin. Demystefying setuptools entry points. [https://www.youtube.](https://www.youtube.com/watch?v=0W0k6zP_Lto) [com/watch?v=0W0k6zP\\_Lto](https://www.youtube.com/watch?v=0W0k6zP_Lto), 2017. Pristupljeno 27.08.2019.

<span id="page-35-0"></span>[28] Tarek Ziadé and Michal Jaworski. Expert Python programming: learn best practices to designing, coding, and distributing your Python software, third edition. Packt Publishing Ltd., Birmingham, UK, 2008.